## Computer & Video

# **Audio, video e vari effetti**

**Una grande news dal sito della Apple.**

**Un laboratorio audio-video per organizzare lo streaming di C&Vweb**

**(e non solo) via NetShow.**

**Tre** applicativi shareware per fare il nostro multimedia.

**Infine qualche dritta (in JavaScript) per dinamicizzare le nostre**

**personal page oppure arricchire l'idea di un Webgame da sballo.**

**of** Own

*di Bruno Rosati*

Il sommario del numero (che vale **mediaLINK**<br>anche per C&Vweb'98 n.3) è presto **mediaLINK** fatto:

- News **(mediallNK).** Per quanto riguarda tale rubrica, questo mese proponiamo l'interessantissima notizia inerente la resa disponibilità dell'Apple OuickTime Developer 3.0 anche per le basi PC-Windows. In più una bella navigazione nei siti delle software-house delle quali presentiamo gli shareware di questo mese.

- Laboratori multimediali **(medialABS);** cominciamo a mettere a punto file, codec, bit-rate e codice necessario per pilotare le pagine di Computer & Video On the Web con il NetShow Server.

- Il software applicativo **(mediaWA-RE);** Deformer 1.0 (per fare effetti animati su immagini statichel. Video Stabilizer (per stabilizzare i flussi dei file AVI) e AnaWave CoolCat (un web-editor capace di costruire anche mappe, GIF Animate, Applet e JavaScript).

-realizzazioni pratiche **(mediaGA-ME).** Provvederemo alla presentazione di due routine JavaScript scritte per C&Vweb e per essere liberamente utilizzate da chi ci legge.

Nell'ordine si tratta di: *rotimage* (immagini che ruotano, ciascuna con il proprio link) e *colorfade* (transizioni cromatiche programmabili in velocità e numero di colori per il background).

1. **QuickTime 3.0 Developer Preview** [\(www.apple.com/quicktime/](http://www.apple.com/quicktime/) preview) for Windows.

La notizia è un vero boom: il motore di sviluppo mediale dei sistemi Mac/OS è ora disponibile anche per le basi PC-Windowsl Non più quindi il solo runtime per la riproduzione, ma l'intera architettura Apple OuickTime approda nel mondo Intel.

In pratica anche gli utenti di Windows 95/NT potranno perciò realizzare diretta-

#### mente in .mov i propri clip mediali.

Nel pacchetto della beta-version del OT30 Developer for Windows, oltre all'editor OuickTime, sarà possibile rintracciare anche il kit OuickTime-VR 2.1, il nuovo runtime e tutti i codec compatibili. Nella lista di quest'ultimi, oltre al .mov, sarà possibile rintracciare (e quindi utilizzare in fase di codifica) i formati Avi/lndeo, MPEG e DV. Oltre a questi, sono compresi nella lista altri formati statici (.tif, .jpg, png) e le notazioni MI-DI.

Per quanto riguarda specificamente il

tool di sviluppo, oltre ad esser stato **1** + - - 0 0 0 0 0 0 V 0 2 5 4 5 6 500 0 Youtube Youtube Vy Patent Student P roducts > QuickTin <sup>4</sup> Think different **QulckTime 3.0 Developer Prevlew • MacWorid Release** ~ JaoolllY26, 1998· **OuIckTime 3 o 816 now avadable Gat Il nowl indee** January 14, 1998<br>now available for QuickTime<br>for Windows 3 0. Intel has<br>created a new version of their Indeo technology specifically<br>for use with Apple's<br>Developer Preview Release<br>of QuickTime 3.0. Now<br>Windows users can play<br>back Video for Windows<br>(AVI) files that contain Indeo Learn how to on.o<del>n-line.interactive</del> QuickTime VR **\*\*\*** Click here to find ....... **VideO conlenl Thls relesse** of Indeo also contains the<br>ability to compress content<br>into the Indeo format Indeo<br>also supports advanced **features &ke media access keys, data rata Itmibng, and** .<br>Area Internet **transparency Indeo VideO** 4 **3 bara IS SV81lable for** *deo Video 4.3.*

268 MCmicrocomputer n. 182 - marzo 1998

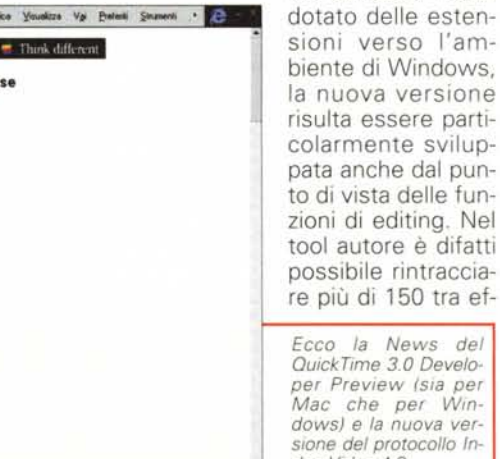

fetti di transizione e filtri audiovisivi.

Data la precedenza a quella che multimedialmente parlando potrebbe essere la notizia dell'anno, passiamo ora alle alte tappe che vi consigliamo di fare nell'usuale navigazione mensile. Tappe che invero risultano essere le stesse da noi effettuate (in mezzo a decine e decine di altre...) per arrivare a scaricare gli applicativi, in shareware o trial version che sia, presentati nella rubrica mediaWARE.

2. La prima di queste tappe (http://www.anawave.com) è quella che ci porta all'home-page della AnaWave dal cui sito abbiamo provveduto a scaricare CoolCat.

CoolCat (presente nella rassegna mediaWARE di questo stesso numero) è un web-editor capace di realizzare siti web particolarmente dotati dal punto di vista dinamico e mediale.

Tra le sue caratteristiche, oltre alla semplicità realizzativa di frame, tabelle e form, CoolCat annovera sicuramente i preset disponibili per la realizzazione, rapida e facilitata, di applet Java, controlli JavaScript ed inserimento di plugin. Fiori all'occhiello sono senz'altro i moduli interni delegati alla creazione di mappe sensibili e gif animate.

Scorrendo l'Home Page di AnaWave. oltre che il web-editor CoolCat, troviamo

Collage dei prodotti di AnaWave: WebSnake per il browsering off-line, Gravity per il newsreading e finalmente CoolCat per l'authoring Web.

in catalogo altri applicativi. Come ad esempio AnaWave Gravity 2.0, un interessante news-

L'Home-Page di **Fit I** seleca siserse - An in the The Wale Public AnaWave. Modica Visualza  $\frac{3}{1000}$  Agos Indians 3 kg reader, e Web-Your transactions are more secure than Fort Knox Snake, un browser **Click Hers** off-line veloce e **ANAMAY** "leggero" anche per il quale è previ-**EARN \$1000's** sto il download del-IN CASH & la versione trial. PRIZES... 3. Entrando poi nel sito della Visdyn **HITH GUE** 名取基点 (www.visdyn.com) *<u>RECEILER</u>* è possibile scarica-**PROMOTION** re l'image-editor JutVision. Un ap-**RESELLER TODAY!** plicativo questo in **of** (1 o 第Statt 8 3 2 2 2 3 ovi62 1 Explor. FPart Sh. He Corver. | T Readme. | T Readme. | J Explore. | < @ 1807 grado di rendere

immagini panoramiche a 360°, incollando in serie una sequenza fotografica come una più articolata ripresa video. Il risultato che si ottiene è un'immagine finale dove è possibile vedere la riproduzione ad angolo piatto di un intero panorama, sia che questo fosse stato ripreso fotograficamente che carrellando da camcorder.

4. Quarta ed ultima tappa di questo giro di mediaLINK è quella che ci porta al sito della Stoik Software (http:// www.stoik.com).

Nella lista di tale azienda, oltre al Deformer (un generatore di effetti grafico-animati del quale è possibile sequire una breve presentazione su queste stesse pagine) sono disponibili altri applicativi interessanti. Come ad esempio il PictureMan PRO, un image/videoprocessor capace di manipolare immagini e frame attraverso l'elasticità delle maschere cromatiche e dei layer. Ciliegina sulla torta, PictureMan, oltre ad essere un vero 32bit, è anche MMX-compatibile. Sempre della serie PictureMan. nel catalogo Stoik è possibile rintracciare PictureMan Rubber e Rubber Plug-In. Il primo è una versione ridotta del PM-Pro alla quale sono state comunque aggiunte le funzioni di deforming

capaci di realizzare caricature ed altre

bizzarrie grafiche. Il secondo, com'è evidente, risulta essere la versione plug-in utilizzabile dallo sheet di

Visdyn presenta JutVision per la riproduzione di immagini panoramiche a  $360^\circ$ 

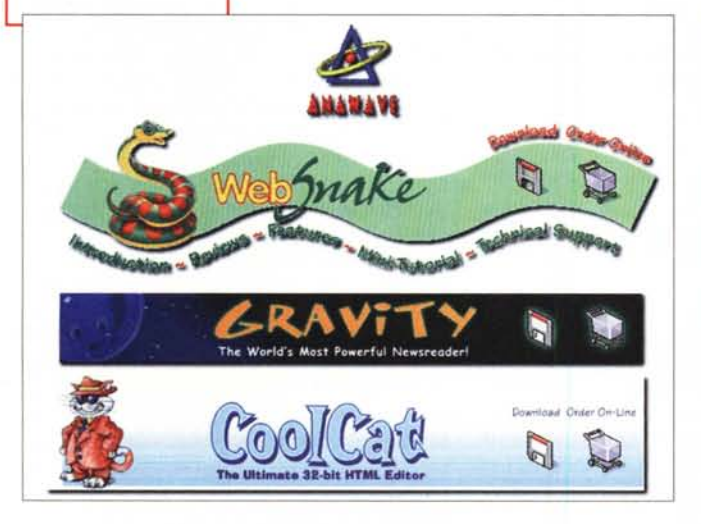

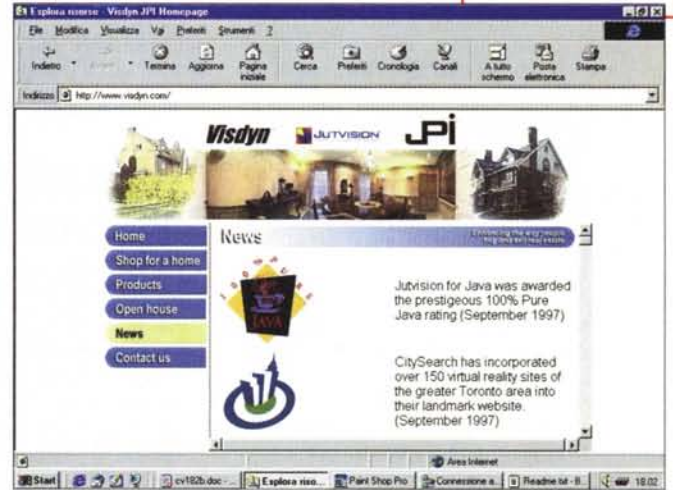

### Contruser & Video

Stoik Software: uno tra

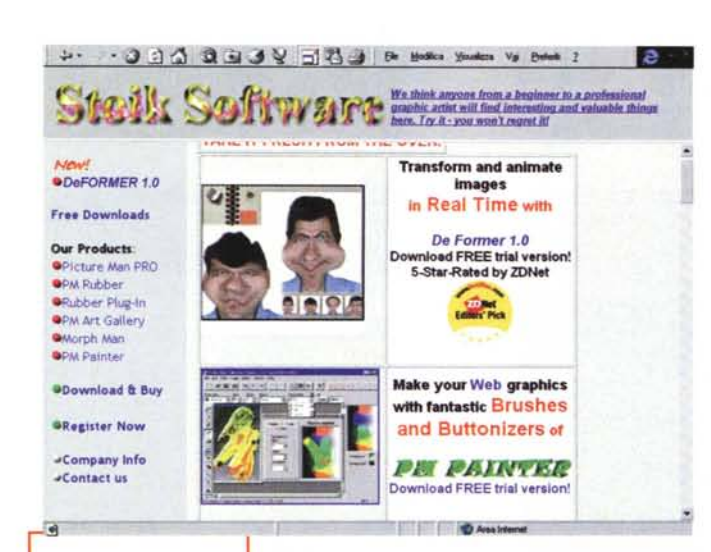

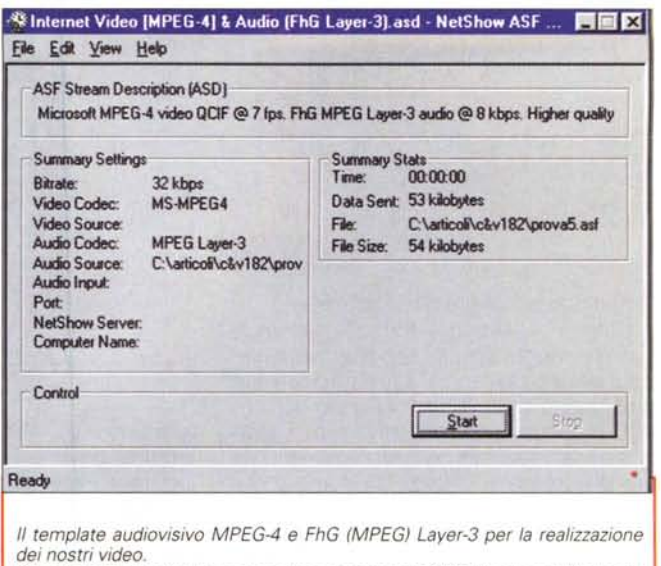

Si noti al riguardo il bitrate massimo assegnato (22 Kbit/sec) e quello ripartito per la componente audio (8 Kbit/sec)

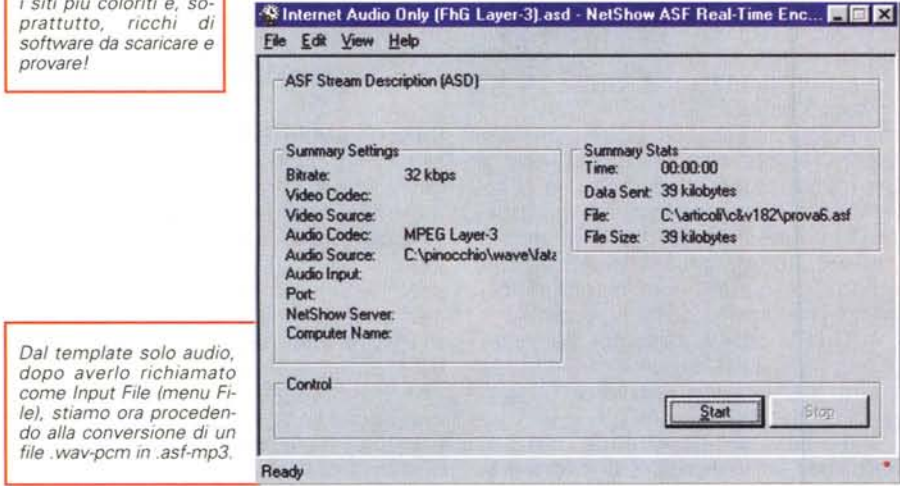

lavoro di PhotoShop e degli applicativi .8bf-compatibili (al solito Photo-Paint 6 Painter, Paint Shop Pro, Picture Publisher, ecc.). Morph Man: questo programma di morphing, a differenza dei più tradizionali sistemi a due immagini (In/Out) è in grado di realizzare il morphing dinamico trasformando i frame di due sequenze video.

PM Painter a sua volta è un painting plug-in compatibile capace di offrire controlli su rese frattali, utilizzo di brush e texture ed effetti buttonizer.

Sempre in questo ricchissimo sito, oltre ai trial degli applicativi qui elencati, c'è infine la possibilità di poter scaricare anche le versioni demo dell'ancora più ricca serie di plug-in multimediali che alla Stoik hanno preparato per tutte le piattaforme plug-in-compatibili.

Da Premiere e Speed-Razor per i sistemi di video, a CakeWalk per i sequencer ed i sistemi per l'HD-Recording, fino al solito PhotoShop (... & Company!) per l'image-processing, non c'è ambito produttivo che non viene raggiunto dai plug-in di Stoik.

L'indirizzo da digitare e dal quale scaricare quante più demo-version sia possibile è il seguente: http://www. unboxed.com/win.plugins.html.

## mediaLABS: primi passi nel mondo di NetShow

Per quanto riguarda i mediaLABS, dopo aver parlato di MPEG (.mpg per il video e .mp3 per l'audio), e quindi provato anche la novità dell'Indeo Video 5.0 Progressive Download, questo mese vorremmo cominciare a parlare di un progetto che riguarda C&Vweb'98. Ovvero la possibilità di utilizzare un Net-Show Server.

Per il momento tale trattazione sarà puramente teorica, spesso pure accademica e di conseguenza non si provvederà (almeno per qualche altro articolo ancora) ad andare oltre che ad alcune 'prove tecniche di trasmissione". Per l'effettiva implementazione della piattaforma aspetteremo varie conferme (dal gradimento e la curiosità di chi ci legge alla disponibilità del nostro provider).

Tanto per cominciare però ci siamo iscritti come "developer" al sito Net-Show (www.microsoft.com/netshow), abbiamo scaricato le più recenti versioni dei NetShow Tools (Encoder, Converter e Player) e cominciato a studiare l'estensione NetShow Server per Windows NT. Quest'ultima dovrà essere attivata dal provider come ulteriore service (direttamente da sistema).

Entrando nel pratico, la prima fase realmente produttiva ci vede ovviamente nei panni del webmaster che, dopo aver acquisito e montato i filmati ed i commenti sonori che gli necessitano per il sito, provvede alla loro conversione da .Avi e .Wav allo standard .Asf proprietario della piattaforma NetShow.

Al riguardo, così come lo standard .Avi di Video for Windows ingloba una codifica audiovisiva in un determinato formato (per il video solitamente Indeo e per l'audio quasi esclusivamente il PCM), anche l'.Asf adotta i formati di codifica ad esso compatibili.

Nello specifico esiste una lista di formati NetShow-compatibili. Tale lista, di cui abbiamo già dettagliatamente discusso sui numeri passati, è attualmente formata dai seguenti protocolli di compressione:

- Compressore video ad alta velocità MPEG-4

- Microsoft H.263 Video Codec
- Duck TrueMotion RT 2.0
- VDONet VDOWave
- CELP (4,8 bit/s) Lernout & Hauspie
- Microsoft G.723.1
- MPEG Layer-3
- Microsoft Network Audio
- Voxware MetaSound
- Voxware MetaVoice

I primi quattro sono i codec video, i successivi sei quelli audio. Tra questi, per C&Vweb'98, abbiamo scelto (e porteremo avanti "ad experimentu l'uso del formato MPEG-4 ad alta velocità per le compressioni video e il formato MPEG Layer-3 per quella audio.

Ciò significherà che tutti i contributi mediali, che via via inseriremo nelle pagine dedicate alla sperimentazione del nostro" NetShow Server, per essere visti e/o sentiti dovranno venire necessariamente riprodotti per mezzo del NetShow Player. Quest'ultimo, oltre che ad essere compreso nel kit di estensione di Internet Explorer 4.0x, è possibile scaricarlo sempre dal sito di NetShow.

In base a tali assunzioni e dopo aver acquisito e montato (in VidEdit come in Premiere) i primi contributi sperimentali, stiamo provvedendo ad organizzare una pagina del mediaLAB inserendo in questa gli streaming .Asf ottenuti per conversione attraverso il modulo di lavoro NetShow RealTime Encoder.

L'utilizzo di tale modulo (presentato sul n.180 di MCmicrocomputer) ci permette di ottenere con estrema rapidità e facilità gli streaming che ci necessitano. Ciò grazie alla possibilità di sfruttare dei template. Questi sono dei moduli di lavoro nei quali sono già inseriti, in preset. i parametri audiovisivi e la velocità di streaming da rispettare (bit-rate e KHz) nonché la path di salvataggio ed indirizzamento del file convertito.

AI riguardo abbiamo messo a punto due differenti template di produzione, in grado di caricare il modulo di conversione già con i codec ed i rispettivi parametri presettati.

Nello specifico abbiamo preparato un template "audiovisivo" ed uno "soloaudio".

Per quanto riguarda quello audiovisivo l'abbiamo denominato come

#### **Internet Video [MPEG-4] & Audio [FhG Layer-3].asd**

e dotato della capacità di automatizzare le fasi della codifica nel rispetto di un bitrate pari a 32 kbps (Kbyte per secondo, di cui 24 per il video e 8 per l'audio) ed un frame-rate di 7 frame/sec.

*Deformer al lavoro* su *di una bitmap da 640x480 alla quale va a imporre uno dei* suoi *tool-effect.*

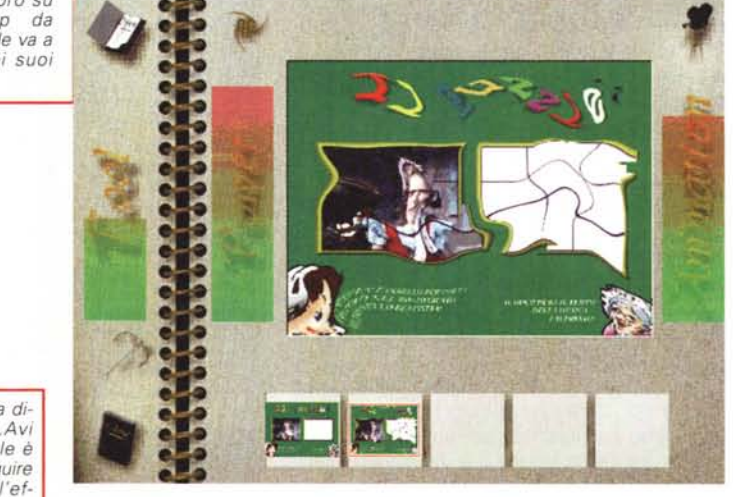

*L'immagine è ora diventata un file .Avi attraverso il quale è possibile far eseguire l'animazione dell'effetto deformante.*

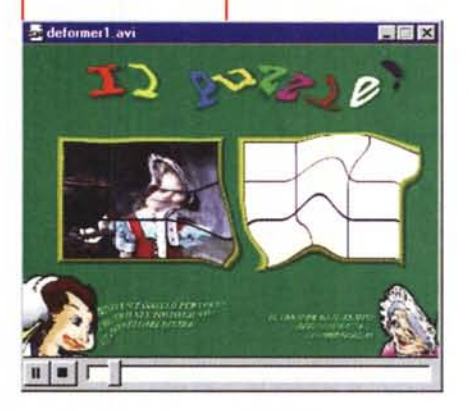

anche essere di tipo "custom", cioè diverso a seconda della grandezza del quadro originale di ogni singolo file da convertire. Più in generale è meglio optare per assegnare un taglio prestabilito. In tal modo riusciremo a controllare meglio l'occupazione dei Kbyte.

AI riguardo il consiglio è quello di importare nel NetShow RealTime Encoder dei file video già lavorati con un resize a 176x 144 pixel.

Ma com'è la qualità d'immagine che esce dalla ricodifica in .asf? Usando i parametri appena descritti non c'è d'aspettarsi nulla di eccezionale. Quello

**o**- y.t. *y.i. I.i.i., w.. Da una serie*<br>di frame prelevati da **de Ver Bob Pez Be Ver Visit**<br>una carrellata fatta al **BEI-III. Tra CEL** *di frame prelevati da una carrellata fatta al camcorder* o *da una* se*rie di scatti fotografici (vedi la Crop View in basso)* si *può ottenere una vista panoramica sicuramente suggestiva.*

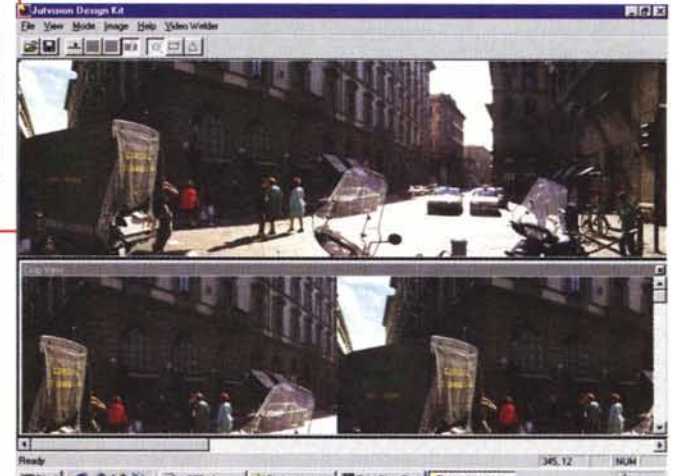

**Bissel & 3 0 V Bollass Julianos Bratilepho Julianose**  $4311$ 

Questi sono i parametri in grado di realizzare l'unico tipo di contributo video al momento in grado di riprodursi in linea. Impostandone il template va tra l'altro ricordato che andrà specificata la grandezza del quadro video che potrà che dai primi file codificati per prova si rileva alla vista è difatti caratterizzato da una scarsa qualità d'immagine. A consolazione suoni il fatto che c'è comunque un vertiginoso abbassamento della quantità, ovvero dell'occupazione in

MCmicrocomputer n. 182 - marzo 1998 271

Kbyte del contributo audiovisivo. Senza entrare fin da adesso nei dettagli, si può comunque calcolare che, rispetto all'Avi, un video in .Asf occuperà al massimo il 10-15% dell'originale.

Per quanto poi riquarda il template "solo-audio", denominato a sua volta come

#### Internet Audio Only (FhG Layer- $3$ ).asd

l'abbiamo costituito in modo che supporti i parametri relativi al codec di Fraunhofer IIS MPEG Layer-3 Audio codec con rate pari a 32 Kbit/sec e risoluzione monofonica di 22.05 KHz.

Tali parametri garantiscono una qualità riproduttiva che è buona per la voce e più che sufficiente per la musica.

Mentre nelle figure 6 e 7 proviamo ad evidenziare i parametri imposti nei template audiovisivo e solo-audio, sul numero di marzo di C&Vweb'98 cercheremo di mettere già in linea i file realizzati per le prime prove. Resta sempre sottinteso che per eseguire gli .asf ci si dovrà necessariamente dotare del Net-Show Player.

## mediaWARE: effetti digitali, stabilizzatori di clip ed un Web **Authoring Tool**

Apriamo questa rubrica di marzo caricando subito il Deformer 1.0 di Stoik Software (http://www.stoik.com) un applicativo appositamente realizzato per la resa di effetti di deformazione sulle immagini.

Un po' com'è stato con il morphing, ultimamente è stata lanciata la moda delle immagini deformate. Immagini da effettizzare in maniera massiccia o, nel caso di personaggi più o meno famosi ed animali, da rendere in caricatura. Deformer, seguendo questa scia, si presenta sul mercato con tutte le carte in regola per essere apprezzato e quindi acquistato da cartoonist e bozzettisti in genere.

Deformer, facile all'uso e rapido nella realizzazione degli effetti, si basa sull'utilizzo di comandi e tool di lavoro rappresentati in forma grafica. Gli strumenti a disposizione sono tantissimi ed oltre a deformare i soggetti nelle linee generali della fisionomia (allungamento di colli, ingrandimenti di nasi o di orbite oculari) sono in grado di rendere altri effetti ancora. Come ad esempio l'alone delle bruciature che possono procurare

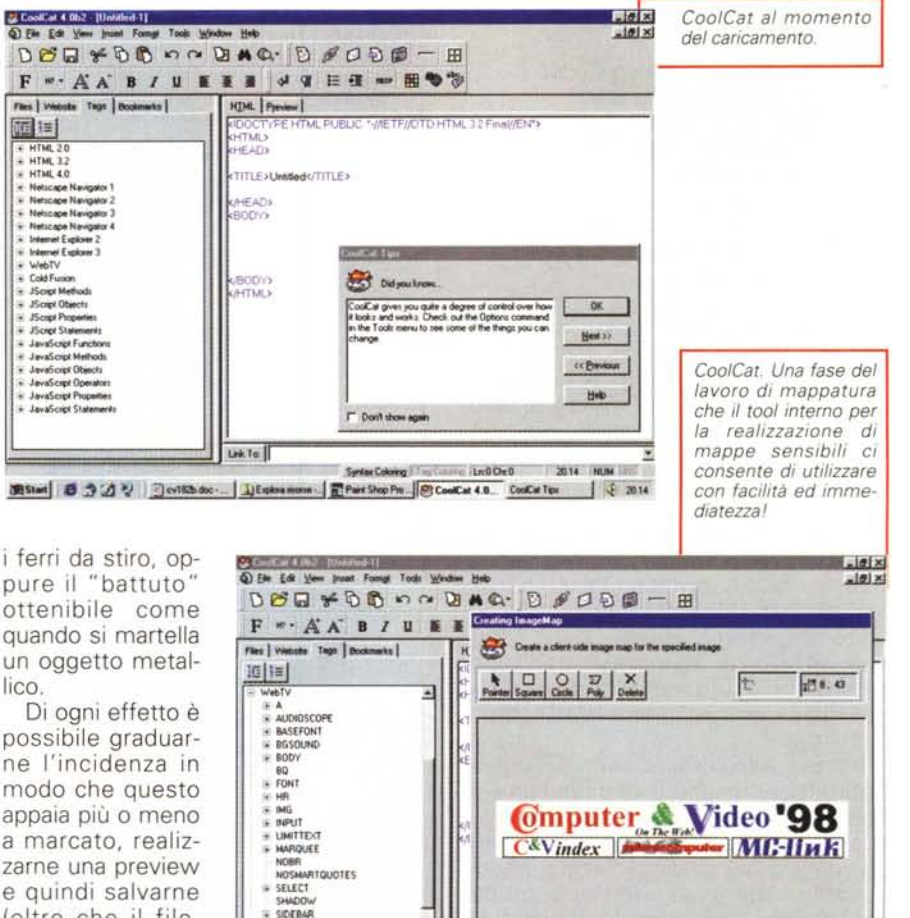

URL I

Lek Ta

图Start 6 3 3 号 FlovIRhoto - JEsplan nione FlPart Shop Po PCooCa 402-

Heb

i ferri da stiro, oppure il "battuto" ottenibile come quando si martella un oggetto metallico.

画画

Di ogni effetto è possibile graduarne l'incidenza in modo che questo appaia più o meno a marcato, realizzarne una preview e quindi salvarne (oltre che il fileprogetto) anche la versione in bitmap o quella animata in .Avi. Quest'ultima renderà graduale l'aumentare

dell'effetto realizzato dall'immagine originale a quella effettizzata.

TABLE

 $\overline{10}$ TEXTAREA

 $\frac{7H}{1R}$ 

Vi consigliamo di scaricarlo nella sua versione in prova (15 giorni di full operation), e magari di farci qualche bella caricatura animata da mettere poi sulla vostra home-page.

Visdyn **JutVision** *(scaricabile* dall'URL http://www.visdyn.com) è un software in grado di trasformare immagini fotografiche sequenziali, come vere e proprie carrellate video, in immagini a resa panoramica. Ovvero immagini (statiche o dinamicizzabili via Java-applet) che aprono una vista a 360°.

Il montaggio di più immagini fotografiche in resa panoramica è abbastanza semplice ed immediato. Per attivare la procedura (detta di "rendering stitcher") è sufficiente che si rinomini la serie di bitmap fotografiche che si vuole montare in modo che queste abbiano una successione cronologica (es.: piazza01.bmp, piazza02.bmp, piazza03.bmp... ecc.).

Syrian Colorng | Tag Colorner | Lind Chr C | 2018 | Nilha (m)

画

 $3.2018$ 

**Cancel** 

 $\overline{\alpha}$ 

Riconoscendo la serie e rispettando la numerazione, JutVision (un po' come fanno gli scanner) provvederà a scandire pixel per pixel provvedendo ad aqganciare l'immagine successiva nella giusta posizione appresso alla precedente, senza sovrapposizione oppure antiestetici effetti shifting.

Per quanto riguarda la versione demo in prova, questa non è purtroppo in grado di attivare la funzione "video welder" con la quale diviene possibile acquisire una scena da un file avi. Tale funzione può essere integrata scaricando dallo stesso sito sopra indicato l'upgrade che provvederà alla sua abilitazione. L'effetto dell'immagine panoramica ripresa da una carrellata video è sorprendente, ed oltre che in posa statica può essere resa anche con l'effetto carrellata!

*Rotimage:* il *file HTML per la dimostrazione del link rotante. L'immagine che vediamo subito sotto il titolo è in realtà una delle tre che* si *alternano cic/icamente in screen, ciascuna con il proprio link <A HREF*  $\ldots$ 

Proprio sul sito della Visdyn viene data ampia dimostrazione delle qualità di JutVision con rese panoramiche sia statiche che dinamiche.

Il terzo applicativo di questa rassegna è il web-editor **CoolCat** (http://www nawave.com).

In realtà, più che un semplice editor HTML, l'applicativo in questione va visto come un ampio sistema di Authoring, capace com'è di scrivere codice particolarmente sofisticato dal punto di vista dinamico ed interattivo. Dalla sua CoolCat ha difatti una serie di frecce che lo faranno sicuramente apprezzare da tutti i webmaster. Disponibili come moduli interni l'applicativo in questione dispone dei tool di scrittura e compilazione di costrutti JavaScript, canali CDF, animazioni (in GIF e sotto forma di Java-applet), mappe sensibili, form, tabelle e frame.

Le estensioni JavaScript ad esempio, possono aiutarci nella realizzazione di banner casuali, scrolling-text, inserimento di data ed orario. Java è supportato dalle classi per realizzare applet inerenti l'effettizzazione di testo e la realizzazione di display a led. I Channel a loro volta possono essere realizzati in compatibilità con il NetCaster e l'Active Channel. Infine, moltissime le classi ActiveX a disposizione dell'utente che, a sua volta, può indirizzare la scrittura del suo codice e sfruttare di ogni tool anche le sole specifiche che risultano supportate da una precisa versione di browser.

Il convertitore da .txt ad HTML, il correttore ortografico e un modulo per il download-FTP completano questo bellissimo sistema autore.

### **mediaGAME: "dritte" in JavaScript**

Due le dritte che proviamo a proporvi su questo numero:

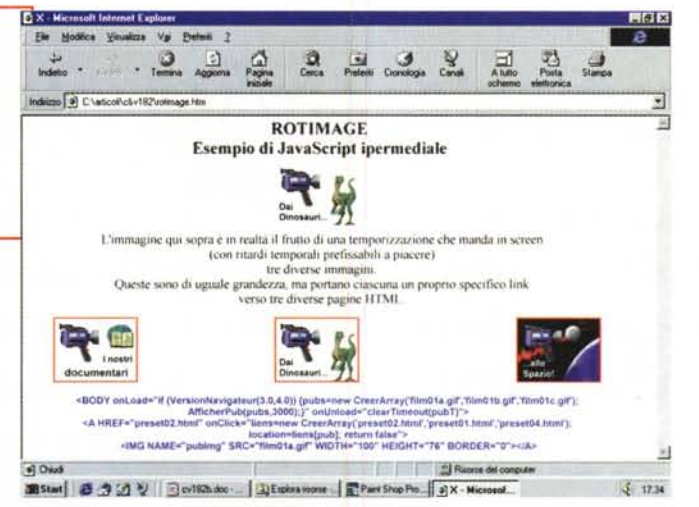

- la prima (rotimage) realizza uno script per avere delle immagini rotanti che *ciclano* una dopo l'altra sulla stessa area di schermo, ciascuna con il proprio, specifico link.

- la seconda (colorfade) propone un effetto cromatico sul background che degrada dal colore iniziale a quello finale creando l'atmosfera dinamica del giorno e della notte.

Mentre di quest'ultima se ne potranno godere gli effetti cromatici (e scaricarne l'HTML che la contiene) direttamente su C&Vweb'98, della prima pensiamo che sia proprio il caso di approfondire un po' le caratteristiche.

Dal punto di vista della programmazione pura in JavaScript, tale" dritta" (che d'ora in avanti definirei con il termine più appropriato di "preset") basa la sua struttura su di una funzione principale (CreaArray) dotata di un ciclo FOR così organizzata:

```
function CreaArray() {
 this.length = CreaArray.
 arguments.length;
for (\text{var} \textbf{i} = 0; \textbf{i} < \text{this}).length; i++)
this[i+l] = CreaArray.
 arguments[i];
}
```
e, oltre ad una variabile (var pubT, pub=O:l. su di una funzione di controllo della durata in screen di ogni singola immagine:

**function DurataIrng(pubs, pubDelail) { pubDelai = pubDelail;**

**if (pub == pubs.length) pub = o;**

```
docurnent.pubIrng.src pubsz
 [++pub];
public = setTimeout("DurataIrng(pubs,pubDelai)",
pubDelail);
}
```
Tutto ciò è compreso come al solito tra i TAG "<SCRIPT>" e "</SCRIPT>".

Nel <BODY>, direttamente al caricamento (evento OnLoad) si assegnano poi le denominazioni delle .gif da utilizzare (direttamente nell'identificatore della funzione invocata CreaArray) e il tempo di permanenza in schermo delle stesse (il delay è univoco e va inserito nell'identificatore della funzione Duratalng).

Infine, l'ultima cosa che si deve compiere a livello di script è quella di indirizzare i link con il TAG <A HREF ...>.

Nell'esempio che troverete online su C&Vweb'98 n.3, abbiamo descritto i seguenti link:

```
<A HREF="linkpgOl.htrn"
onClick="liens=new
CreaArray('linkpg01.htm',
'linkpg02.htrn','linkpg03.htrn');
location=liens[pub]; return
false">
```
L'immagine di partenza infine sarà descritta con il solito TAG:

#### **<IMG NAME="pubIrng"SRC= "filrnOla.gif" WIDTH="lOO" HEIGHT="76" BORDER="O"></A>**

In definitiva per utilizzare tale preset, a parte il pizzico di accademia fatta, sarà sufficiente inserire le vostre gif di riferimento, settare la durata in schermo e quindi assegnare i link (la path andrà inserita al posto dei generici "linkpgXX.htm" da noi usati nell'esempio)

Una volta che si sarà completato l'inserimento di immagini, in screen e link, e ci si porterà a verificarne la resa nel browser, sarà piacevole vedere che. tutto funziona davvero! Le immagini, a seconda del delay settato, potrebbero succedersi più o meno veloci come quelle di una Gif-Animation, ma, oltre a rendere esteticamente, avranno in più la potenza dell'interazione. Il "rotimage" (che, lo ripetiamo, può essere liberamente scaricato e utilizzato per le proprie produzioni) funziona bene sia sotto Explorer che Navigator, che ho potuto però verificare solo nelle versioni 4.0.